### **Handleiding**

1

### Koppeling Lightspeed V1.1

### Inhoud

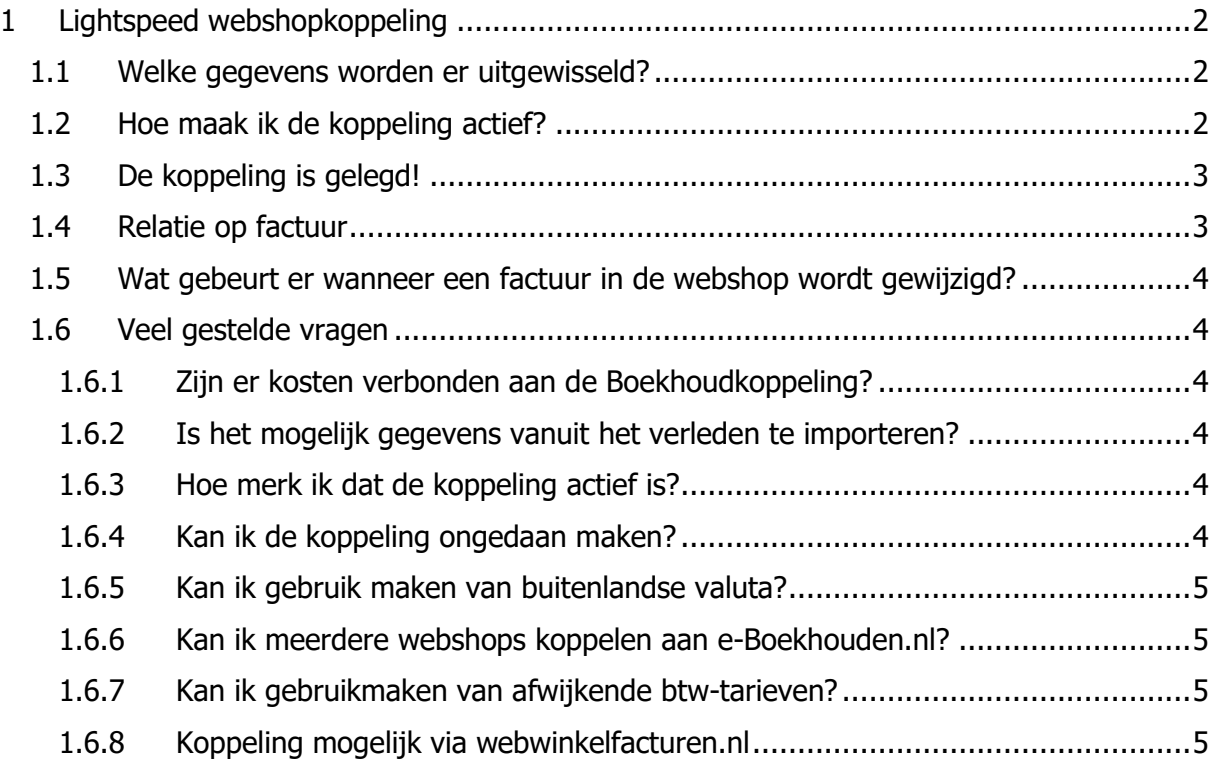

### **Vragen of opmerkingen?**

[info@e-Boekhouden.nl](mailto:info@e-Boekhouden.nl) 088 - 6500 200

#### **e-Boekhouden.nl gratis uitproberen**

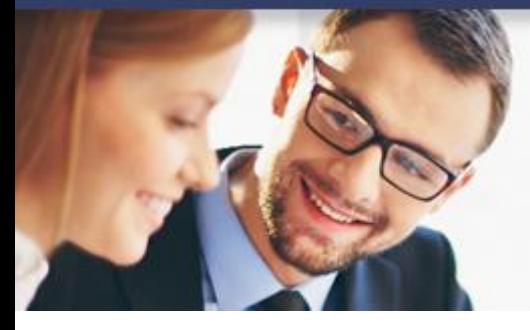

## **Handleiding**

### **Koppeling Lightspeed**

### <span id="page-1-0"></span>1 Lightspeed webshopkoppeling

In deze handleiding vindt u informatie over de koppeling tussen uw Lightspeed webshop en e-Boekhouden.nl.

### <span id="page-1-1"></span>1.1 Welke gegevens worden er uitgewisseld?

Met de Lightspeed-koppeling verbindt u uw webshop met uw online boekhouding in e-Boekhouden.nl. De koppeling zorgt ervoor dat facturen automatisch doorgezet worden naar uw boekhouding.

Om gebruik te kunnen maken van de Lightspeed-koppeling, heeft u een abonnement op e-Boekhouden.nl nodig en een Lightspeed webshop.

### <span id="page-1-2"></span>1.2 Hoe maak ik de koppeling actief?

- Log in op uw eigen omgeving van Lightspeed.
- Klik in het linker menu in uw dashboard op Apps.
- U komt nu in de Lightspeed Appstore. Rechtsboven kunt u een zoekwoord ingeven. Vul hier e-Boekhouden.nl in. Het volgende scherm wordt getoond:

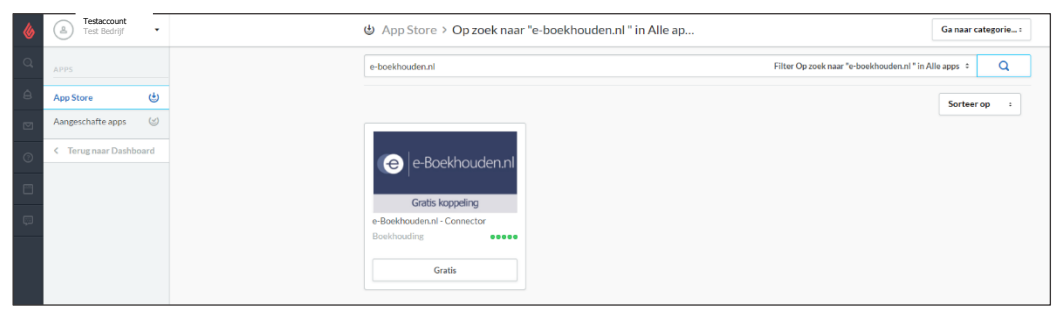

• Klik op e-Boekhouden.nl en kies voor Installeer app (rechts bovenin).

- e-Boekhouden.nl
- **Vragen of opmerkingen?** [info@e-Boekhouden.nl](mailto:info@e-Boekhouden.nl)

088 - 6500 200

### **e-Boekhouden.nl gratis uitproberen** Heeft u nog geen e-Boekhouden.nl account? Ga naar de [website](https://www.e-boekhouden.nl/?c=handleiding_lightspeed) en sluit een gratis proefaccount af!

2

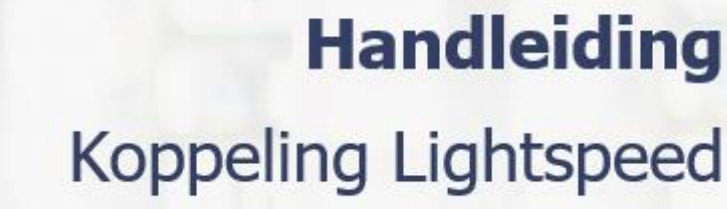

• Vul in het volgende scherm uw gebruikersnaam en wachtwoord van Lightspeed in en kies Grant access.

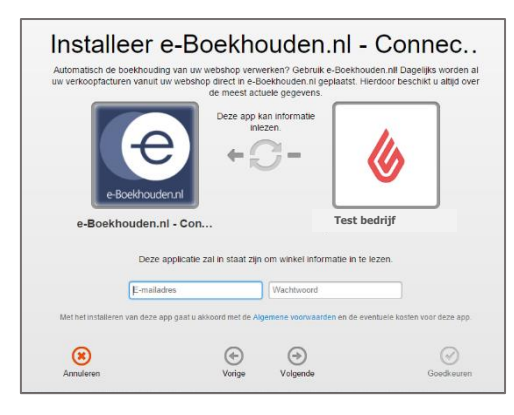

• U wordt doorgeleid naar e-Boekhouden.nl en bevestigt de koppeling door hier in te loggen met uw gebruikersnaam en wachtwoord van e-Boekhouden.nl.

### <span id="page-2-0"></span>1.3 De koppeling is gelegd!

Via Beheer > Inrichting > Instellingen > SEOshop / Lightspeed vindt u de gelegde Lightspeedkoppelingen. Bij elke koppeling wordt aangegeven of deze actief is en welke tegenrekeningen er zijn ingesteld.

Na het initiëren van de koppeling worden binnen 30 minuten de eerste facturen doorgezet , vervolgens gebeurt dit iedere nacht.

Maakt u, bijv. als een bestelling niet geleverd wordt, in Lightspeed creditfacturen aan, dan wordt deze op dezelfde wijze automatisch in de boekhouding geladen en automatisch met de originele factuur verrekend.

### <span id="page-2-1"></span>1.4 Relatie op factuur

Wanneer een klant een bestelling doet, controleert e-Boekhouden.nl of deze relatie al bestaat in de boekhouding. Deze controle is op basis van het e-mailadres van uw klant. Is een e-mailadres niet bekend, dan vindt de controle plaats op bedrijfsnaam. Wordt de relatie

**Vragen of opmerkingen?** [info@e-Boekhouden.nl](mailto:info@e-Boekhouden.nl) 088 - 6500 200

#### **e-Boekhouden.nl gratis uitproberen**

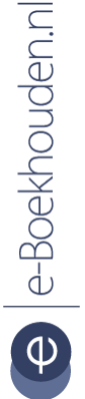

### **Handleiding**

### **Koppeling Lightspeed**

nog niet gevonden, dan wordt er een nieuwe relatie aangemaakt. De nieuwe relatie wordt aangemaakt op basis van de laatst aangemaakte relatie opgehoogd met één cijfer, of een variant op bedrijfsnaam zonder leestekens.

### <span id="page-3-0"></span>1.5 Wat gebeurt er wanneer een factuur in de webshop wordt gewijzigd?

De koppeling controleert gedurende 30 dagen of er wijzigingen in de factuur worden aangebracht. Is dit het geval, dan wordt deze wijziging ook automatisch doorgevoerd in e-Boekhouden.nl. Is de aangepaste factuur ouder dan 30 dagen? Pas dan handmatig de mutatie in de boekhouding aan.

### <span id="page-3-1"></span>1.6 Veel gestelde vragen

<span id="page-3-2"></span>1.6.1 Zijn er kosten verbonden aan de Boekhoudkoppeling?

Nee, de koppeling is gratis.

<span id="page-3-3"></span>1.6.2 Is het mogelijk gegevens vanuit het verleden te importeren?

Ja, plaats historische gegevens automatisch in e-Boekhouden.nl via Beheer > Inrichting > Instellingen > SEOshop / Lightspeed en kies voor Facturen ophalen vanaf. Geef hier aan vanaf welke de datum de facturen in de boekhouding geplaatst mogen worden.

### <span id="page-3-4"></span>1.6.3 Hoe merk ik dat de koppeling actief is?

Wanneer de koppeling actief is, verschijnen de facturen automatisch al mutaties in de boekhouding. Daarnaast vindt u via Beheer > Inrichting > Instellingen > SEOshop / Lightspeed welke koppelingen actief zijn en wanneer deze voor het laatst zijn bijgewerkt.

<span id="page-3-5"></span>1.6.4 Kan ik de koppeling ongedaan maken? Ja, dat is mogelijk. Ga hiervoor naar Beheer > Inrichting > Instellingen > SEOshop / Lightspeed. Zet hier het vinkje uit onder Actief.

**Vragen of opmerkingen?** [info@e-Boekhouden.nl](mailto:info@e-Boekhouden.nl) 088 - 6500 200

#### **e-Boekhouden.nl gratis uitproberen**

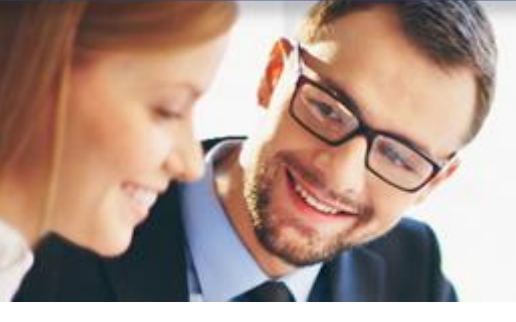

### **Handleiding**

5

### **Koppeling Lightspeed**

#### <span id="page-4-0"></span>1.6.5 Kan ik gebruik maken van buitenlandse valuta?

Nee, dat is niet mogelijk. Wanneer u gebruik maakt van buitenlandse valuta zal de factuur in e-Boekhouden.nl toch in euro's geboekt worden. Er vindt geen omrekening plaats. Het is van belang zelf het bedrag om te rekenen. Doe dit niet eerder dan 31 dagen na de factuurdatum.

#### <span id="page-4-1"></span>1.6.6 Kan ik meerdere webshops koppelen aan e-Boekhouden.nl?

Ja, dat is mogelijk. Het is belangrijk dat de factuurnummers en ordernummers van de webshops elkaar niet overlappen. e-Boekhouden.nl overschrijft namelijk dubbele factuurnummers, waardoor dan facturen ontbreken in uw boekhouding. Stel het factuurnummer van Lightspeed in **via Instellingen > Algemeen > Geavanceerd > Administraties**.

Maakt u, naast uw webshop, ook gebruik van de facturatiemodule, zorg dan dat ook deze factuurnummering niet overlapt met de factuurnummering in uw webshop(s).

#### <span id="page-4-2"></span>1.6.7 Kan ik gebruikmaken van afwijkende btw-tarieven?

Het gebruik van afwijkende btw-tarieven is niet mogelijk. Enkel de reguliere btw-tarieven worden herkend.

#### <span id="page-4-3"></span>1.6.8 Koppeling mogelijk via webwinkelfacturen.nl

Mist u in de gratis koppeling van e-Boekhouden.nl functionaliteiten? [Webwinkelfacturen.nl](https://www.webwinkelfacturen.nl/) biedt een betaalde koppeling aan tussen uw Lightspeed webshop en e-Boekhouden.nl. De extra functionaliteiten van deze koppeling zijn o.a.:

• Boeken per land: er is ondersteuning voor de Lightspeed Tax Overrides en dat betekent dat EU omzet aan particulieren buiten Nederland op aparte grootboekrekeningen geboekt kan worden. Dit wordt o.a. gebruikt bij het overschrijden van de zogenaamde drempelwaarden.

**Vragen of opmerkingen?** [info@e-Boekhouden.nl](mailto:info@e-Boekhouden.nl) 088 - 6500 200

#### **e-Boekhouden.nl gratis uitproberen**

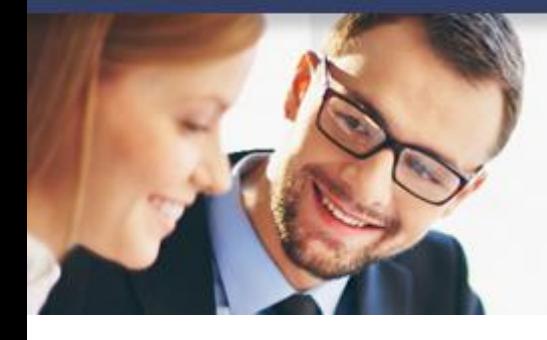

### **Handleiding**

### **Koppeling Lightspeed**

- Bol.com bestellingen die in Lightspeed staan op een aparte vaste debiteur te boeken in e-Boekhouden.nl.
- Facturen aan te maken i.p.v. mutaties in e-Boekhouden.nl.
- Alleen betaalde Lightspeed bestellingen door te zetten.
- Er is een geavanceerd dashboard beschikbaar voor het volgen van de koppeling.

#### **Vragen of opmerkingen?**

[info@e-Boekhouden.nl](mailto:info@e-Boekhouden.nl) 088 - 6500 200

**e-Boekhouden.nl gratis uitproberen**

Heeft u nog geen e-Boekhouden.nl account? Ga naar de [website](https://www.e-boekhouden.nl/?c=handleiding_lightspeed) en sluit een gratis proefaccount af!

6